**CONFlux Virtual Platform Instructions** 

# CONFERENCE CATALYSTS ONFERENCE CATALYSTS PLATFORM

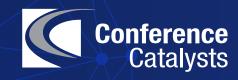

After you change your password, navigate to the Welcome page which includes a message from the chairs, highlighted sessions, conference patrons, and other conference highlights.

On the left-hand side, you will see the main navigation menu.

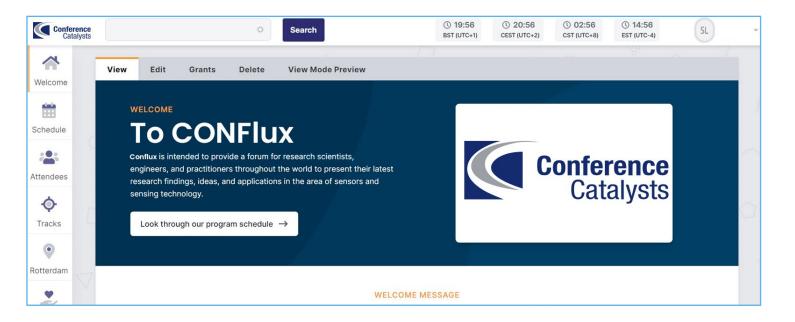

Use the Schedule tool to view the full program by day.

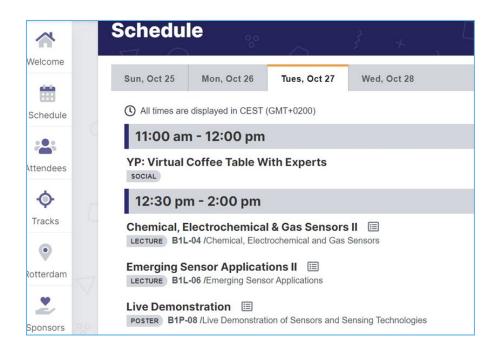

Click on the sessions that you are interested in to either access the LIVE link (at the time of the session), or watch the content ON DEMAND.

Use the 'View Live Session' button to go directly to the live Zoom or Gather.Town session. You can see the order of presentations and the Session Chairs listed on this page. Session Chairs are listed under 'Chairs' tab.

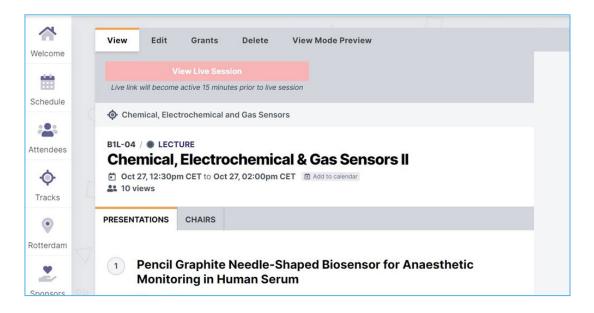

When you click on a presentation, you will see the pre-recorded video & presenter information. The paper, slides, & posters (if provided by the presenter) will be under the 'Paper' and 'Slide' tabs, respectively. 'Please note that the General Sessions including plenaries, industry keynotes, tutorials, and opening/closing ceremonies will not be available until AFTER the live talks.

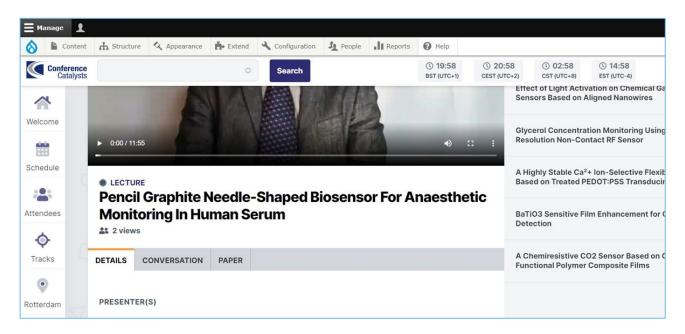

Use the 'Conversation' tab to ask a question asynchronously to the presenter. You will also have this opportunity during the Gather.Town poster session OR live Zoom session (depending on the talk type.).

| COMMENT                                  |  |
|------------------------------------------|--|
| B I U S x² x₂   ∞ ∞   ≔ ≔   ୨୨   ℃ 🗎 🛱 🛱 |  |
|                                          |  |
|                                          |  |
|                                          |  |
| Notify me when new comments are posted   |  |
| All comments O Replies to my comment     |  |
| Ask Question                             |  |
|                                          |  |

Use the 'Attendees' tab to search for other attendees, view their profile, and email them directly.

| /elcome               | Attendees                                            |                                                         |                                             |                                                             |                                              |   |
|-----------------------|------------------------------------------------------|---------------------------------------------------------|---------------------------------------------|-------------------------------------------------------------|----------------------------------------------|---|
| <b>*</b>              | People listed here are sorted by Last Ac             | cess and Last Name.                                     |                                             |                                                             |                                              |   |
| hedule                | SEARCH FULL NAME                                     | ROLES                                                   |                                             |                                                             |                                              |   |
|                       |                                                      | - Any - V Apply                                         | Reset                                       |                                                             |                                              |   |
| endees                |                                                      |                                                         |                                             |                                                             |                                              |   |
| ¢                     |                                                      |                                                         |                                             |                                                             |                                              |   |
|                       |                                                      | (004) F (00) F (100) O (004) H (040)                    | 1/EA) 1/440) W (004) 1 /                    |                                                             |                                              |   |
| 10. I.                | (1) . (1) A (385) B (250) C (313) I                  | D (204) E (82) F (129) G (221) H (240)<br>Z (293) 于 (1) |                                             | 420) M (337) N (114) O (77)<br>廖 (1) 张 (1) 朱 (1) 李 (1) 王 (2 |                                              |   |
| acks                  | (1) . (1) A (385) B (250) C (313) I                  |                                                         |                                             |                                                             |                                              |   |
| acks                  | (1) . (1) A (385) B (250) C (313) I                  |                                                         |                                             |                                                             |                                              |   |
| acks                  | (1) . (1) A (385) B (250) C (313) I<br>Gaurav Sharma | z (293) ∓ (1)                                           |                                             | 廖 (1) 张 (1) 朱 (1) 李 (1) 王 (2                                |                                              |   |
| atrons                |                                                      | z (293) Ŧ (1)                                           | 佳 (1) 刘 (1) 商 (1) 孟 (1) 」                   | 廖(1) 张(1) 朱(1) 李(1) 王(2<br>(<br>Iv                          | 2) 葉 (1) 蒋 (1) 韩 (1)                         |   |
| iracks<br>2<br>atrons | Gaurav Sharma                                        | z (293) ∓ (1)<br>A<br>IIT R                             | 佳 (1) 刘 (1) 商 (1) 孟 (1) J<br>mit            | 廖(1) 张(1) 朱(1) 李(1) 王(2<br>(<br>Iv                          | 2) 葉 (1) 蒋 (1) 韩 (1)<br>yan A                | , |
| iracks<br>2<br>atrons | Gaurav Sharma<br>University of Rochester             | z (293) 于 (1)<br>A<br>IIT R                             | 佳 (1) 刘 (1) 商 (1) 孟 (1) J<br>mit<br>Roorkee | 寧(1) 浆(1) 朱(1) 李(1) 王(1<br>(<br>Iv<br>E                     | 2) 葉 (1) 務 (1) 韩 (1)<br><b>7an A</b><br>Test | , |
| Patrons               | Gaurav Sharma<br>University of Rochester             | z (293) 于 (1)<br>A<br>IIT R                             | 佳(1) 刘(1) 商(1) 孟(1) J<br>mit<br>Roorkee     | 寧(1) 浆(1) 朱(1) 李(1) 王(1<br>(<br>Iv<br>E                     | 2) 葉 (1) 蒋 (1) 韩 (1)<br>Yan A<br>Test        | , |

Use the 'Tracks' tab to search for a presentation by track.

| acks o                                                   |                                    |                                                                                        |
|----------------------------------------------------------|------------------------------------|----------------------------------------------------------------------------------------|
| Acoustic and Ultrasonic Sensors                          | Actuators and Sensor Power Systems | Bioresorbable and Biodegradable     Sensors                                            |
| Chemical, Electrochemical and Gas     Sensors            | Emerging Sensor Applications       | Emerging Technologies for Flexible and<br>Printed Energy Autonomous Sensing<br>Systems |
| • Live Demonstration of Sensors and Sensing Technologies | Microfluidics and Biosensors       | Optical Sensors                                                                        |
| Physical Sensors: Temperature                            |                                    | Sensor Materials Processing and                                                        |

#### **JOINING LIVE ZOOM SESSIONS**

At the start time of the session, click on the Zoom link ('View Live Session') to join and the Zoom app will be launched. Make sure your Zoom name is matching your name on your registration.

| ~       |                                                                                                    |
|---------|----------------------------------------------------------------------------------------------------|
|         | View Edit Grants Delete View Mode Preview                                                                                   |
| elcome  | View Live Session<br>Live link will become active 15 minutes prior to live session                                          |
| hedule  | Chemical, Electrochemical and Gas Sensors                                                                                   |
| endees  | B1L-04 /  LECTURE Chemical, Electrochemical & Gas Sensors II Oct 27, 12:30pm CET to Oct 27, 02:00pm CET (b) Add to calendar |
| racks   | PRESENTATIONS CHAIRS                                                                                                    |
| tterdam | 1 Pencil Graphite Needle-Shaped Biosensor for Anaesthetic                                                                   |
| 2       | Monitoring in Human Serum                                                                                                   |

Once in the live Zoom session, you will see a menu at the bottom with Participants, Chat, and Your Sound & Video Settings.

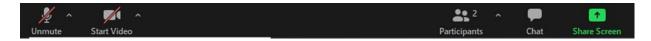

You can use the Participants box to see others in the meeting.

#### **JOINING LIVE POSTER SESSIONS FROM CONFLUX**

Navigate to your session using the Search bar or the Schedule tool. Click on the Gather.Town link at the top to go directly to your session's poster room.

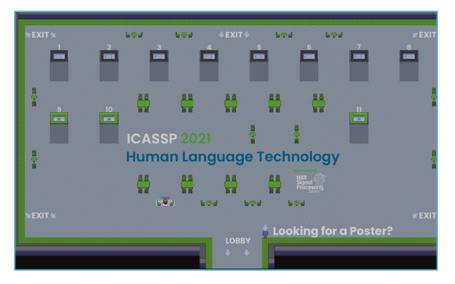

There will be poster maps in each room to guide you. If you are in a session to present, navigate to your poster at the start time. You should be available throughout the session to present to fellow attendees. You can use the Gather.Town manual provided for more instructions on this platform.

| Human Language Technology                                                                                 |      |                                                                                                    |      |
|----------------------------------------------------------------------------------------------------|------|----------------------------------------------------------------------------------------------------|------|
|                                                                                                    |      |                                                                                                    |      |
|                                                                                                    |      |                                                                                                    |      |
| POSTERBOARD #1                                                                                            |      | POSTERBOARD #7                                                                                                 |      |
| INVERSE ACCURENCE TO SEMANTIC TRANSDUCTION                                                                | 3182 | ET-BEET-CROSS-MODAL LANGUAGE MODEL PRE-TRAINING FOR END-TO-END IFOKEN UNIQUEST<br>UNIQUESTANDING               | 3009 |
| POSTERBOARD #2                                                                                            |      | POSTERBOARD #8                                                                                                 |      |
| ACOUNTICE BASED INTEMT RECOONTION USING DISCOVERID PHONETIC UNITE FOR LOW RESOURCE LANGUAGES              | 3650 | THE-TO-END SPOKEN LANDLAGE LADDRETANDING-USING TRANSFORMER NETWORKS AND BEJF-SUPERVIED PRE-<br>TRANSD FLATURES | 4343 |
| POSTERBOARD #3                                                                                            |      | POSTERBOARD #9                                                                                                 |      |
| SPECH-UNIQUADE PRE-TRAINING FOR DIG-TO-IDIO SPOKEN LANGUADE UNDERETANDING                                 | 4034 | SOVEMONT INJECTED ITERATIVEST CO-INTERACTIVE NETWORK FOR SPOREN LANGUAGE UNDERSTANDING                         | 4800 |
| POSTERBOARD #4                                                                                            |      | POSTERBOARD #10                                                                                                |      |
| TWO STARE TOTUES INDUSIDE DISTULATION FOR DRIVING SPORTS LANDARD UNDERSTANDING                            | 4641 | INN TRANSDUCER MODELS FOR SPORTN LANDLING UNDERSTANDING                                                        | 2636 |
| POSTERBOARD #5                                                                                            |      | POSTERBOARD #11                                                                                                |      |
| SUM-SUPERVISED SPOKIN LANGUAGE UNDERETAINOING VIA SELF-SUPERVISED SPEECH AND LANGUAGE MODEL<br>PRETAINING | 3543 | UNISADINO ACOUSTIC AND UNIQUETIC EMBEDONIS FROM PRETRANED SPEECH AND LANDUAGE MODELS FOR ADDING CASSIFICATION  | 3454 |
| POSTERBOARD #S                                                                                            |      |                                                                                                    |      |
| DO AS I MEAN, NOT AS I SAY SEQUENCE LOSS TEANING FOR SPOREN LANSUAGE UNDERSTANDING                        | 4267 |                                                                                                    |      |

#### **CONFLUX ENGAGE**

Engagement is a feature within CONFLUX that allow attendees, speaker, sponsor and exhibitors to connect in realtime. This tool allows you to conference call or video call with up to 75 participants at any time. To access the feature login into the virtual platform and click "Engagement" in the left column menu bar.

#### Hallway Engagements:

• Hallway engagements are spontaneous sessions that can be started by any attendee, speaker, sponsor, or exhibitor. Invite any participant that is active on the platform to join a conference call or video call to continue discussions for the technical sessions or to connect/network. These sessions will not be listed on the program or engagement schedule and will be by invitation only. Hallway engagements are available 24/7.

#### Create an Autonomous Networking Room

1. Click on the "Engage" Button on the left hand menu

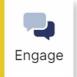

2. Click the button labeled "Create a Room" to create an Autonomous Networking Room.

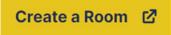

- 3. To invite other attendees:
  - a. Go to Invite Attendees
  - b. Search from the list of attendees and select them to send an invitation.

You can also suggest a specific time to meet within your invitation.

When you press Send Invitations, your invitees will receive an email inviting them to join your engagement.

# **THANK YOU FOR USING**

# CONFERENCE CATALYSTS ONFERENCE CATALYSTS PLATFORM

Let us know if you have any questions.